DEPARTEMENT DE SEINE ET MARNE

# Local Plan d'Urbanisme

*VILLEBÉON*

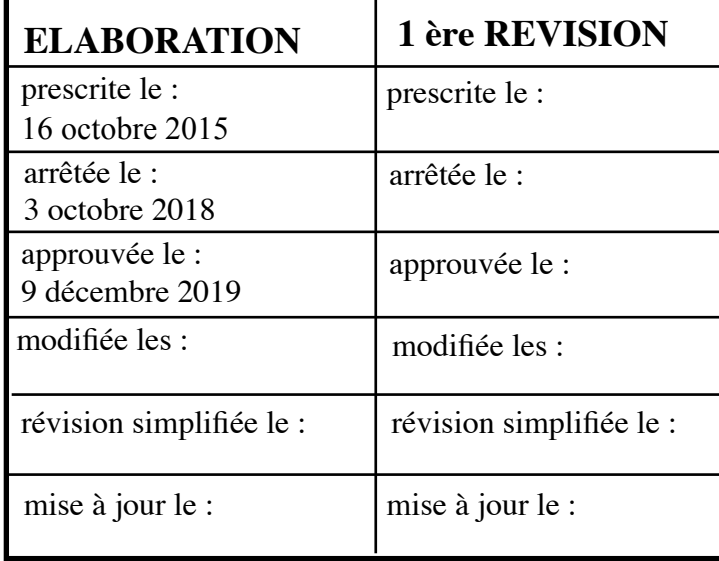

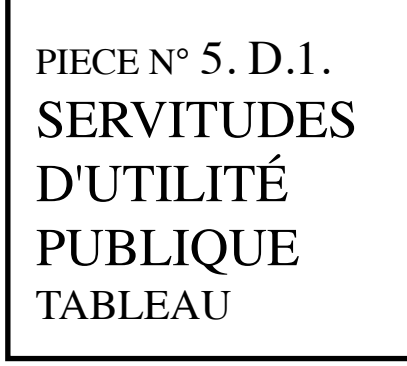

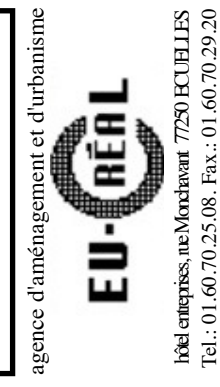

VU pour être annexé à la délibération du : 9 décembre 2019

- Liste des servitudes d'utilité publique de la Commune de Villebéon -

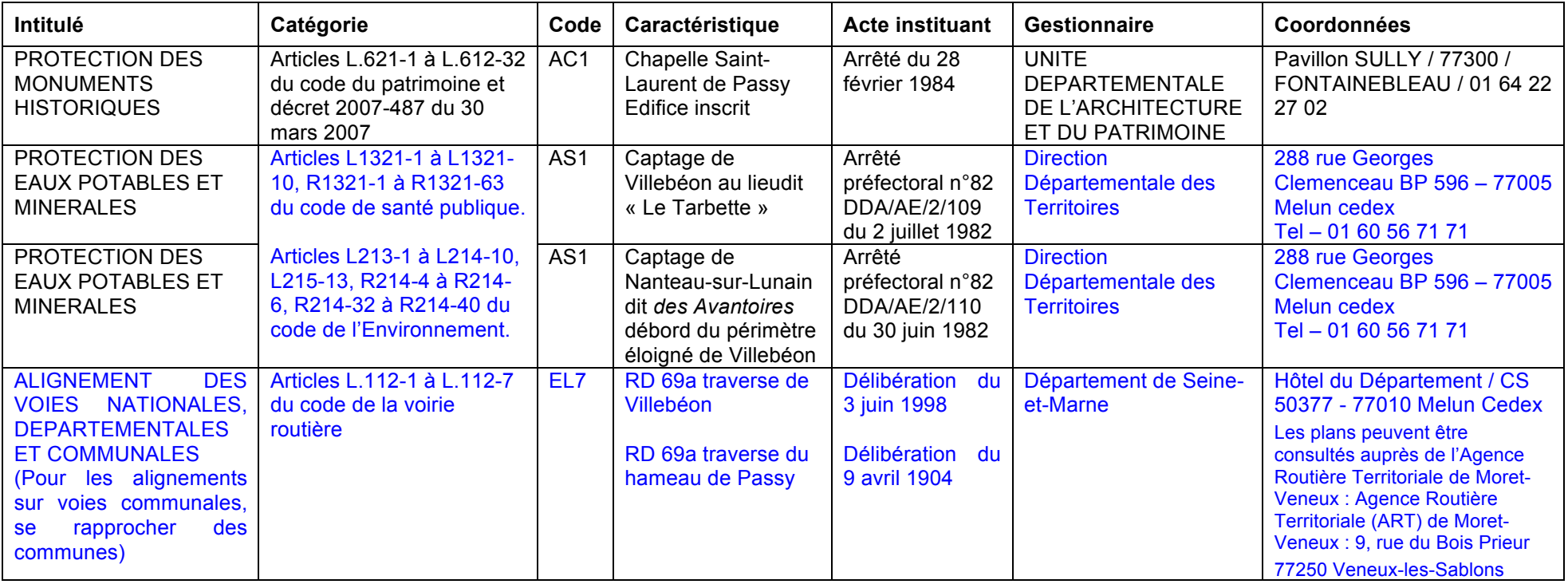

de numérisation

# Servitude AC1

Servitude de protection des monuments historiques classés ou inscrits

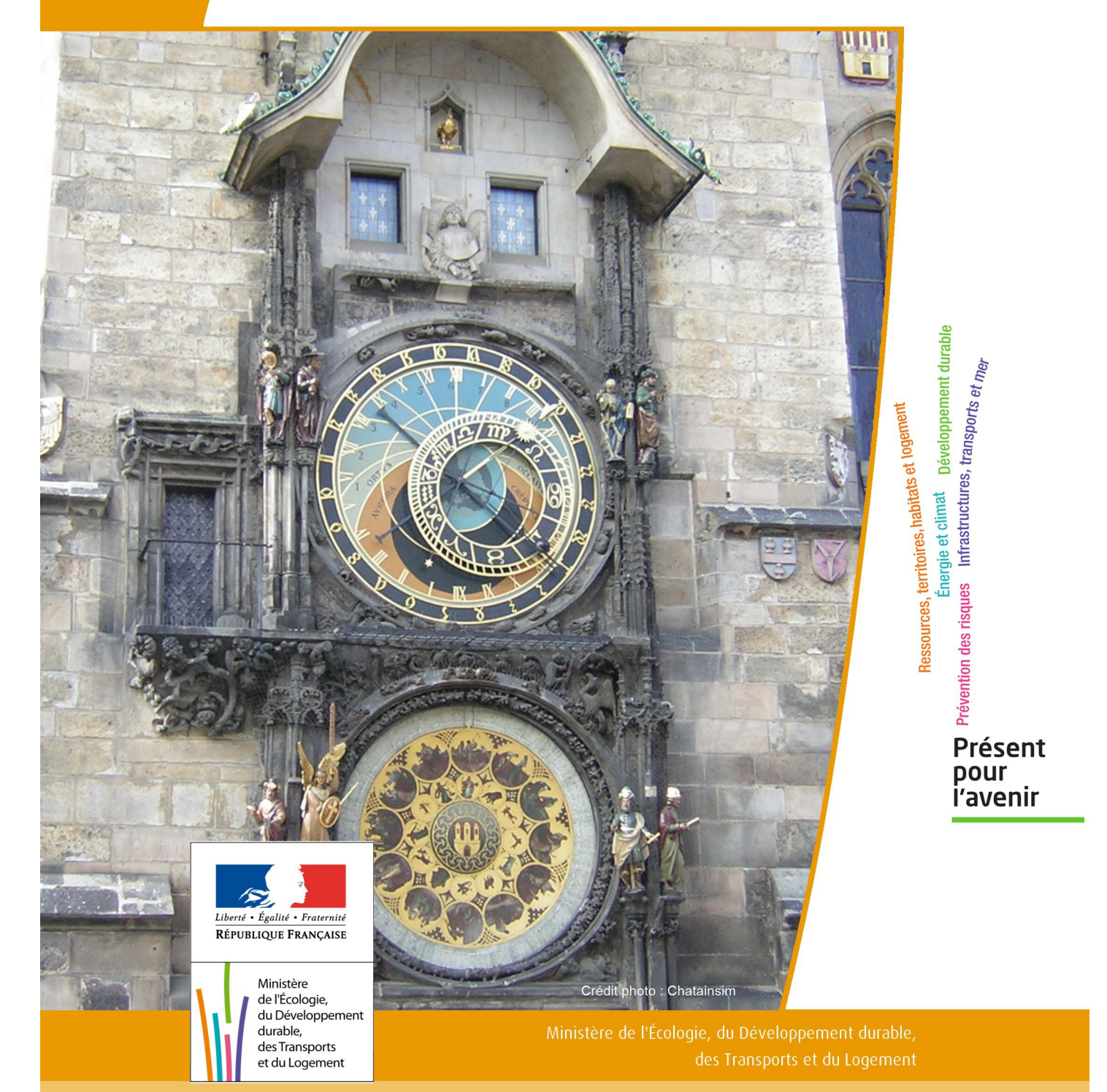

# SERVITUDES DE TYPE AC1

# **MESURES DE CLASSEMENT ET D'INSCRIPTION D'IMMEUBLES AU TITRE DES MONUMENTS HISTORIQUES**

## **PERIMETRES DE PROTECTION AUTOUR DES MONUMENTS HISTORIQUES CLASSES OU INSCRITS**

Servitudes reportées en annexe de l'article R. 126-1 du Code de l'urbanisme dans les rubriques :

#### I - Servitudes relatives à la conservation du patrimoine B - Patrimoine culturel a) Monuments historiques

# **1 - Fondements juridiques**

# 1.1 - Définition

Classement au titre des monuments historiques : ces servitudes concernent les immeubles ou les parties d'immeubles dont la conservation présente du point de vue de l'histoire ou de l'art un intérêt public. Les propriétaires d'immeubles classés ne peuvent effectuer de travaux de restauration, de réparation ou de modification sans autorisation préalable du préfet de région ou du ministre chargé de la culture.

Inscription au titre des monuments historiques : Ces servitudes concernent les immeubles ou parties d'immeubles qui, sans justifier une demande de classement immédiat, présentent un intérêt d'histoire ou d'art suffisant pour en rendre désirable la préservation. Les propriétaires d'immeubles inscrits ne peuvent procéder à aucune modification sans déclaration préalable ; aucune autorisation d'urbanisme ne peut être délivrée sans accord préalable du préfet de région.

#### Immeubles adossés aux immeubles classés<sup>1</sup> et immeubles situés dans le champ de visibilité des immeubles classés ou inscrits<sup>2</sup> :

1. Tout immeuble en contact avec un immeuble classé, en élévation, au sol ou en sous-sol est considéré comme immeuble adossé. Toute partie non protégée au titre des monuments historiques d'un immeuble partiellement classé est considérée comme immeuble adossé.

2. Est considéré comme étant situé dans le champ de visibilité d'un immeuble classé ou inscrit, tout autre immeuble, nu ou bâti, visible du premier ou visible en même temps que lui est situé dans un périmètre déterminé par une distance de 500m du monument.

Ce périmètre de 500m peut être modifié ou adapté:

- le périmètre de protection adapté (PPA): lorsqu'un immeuble non protégé fait l'objet d'une procédure d'inscription, de classement, ou d'instance de classement, l'architecte des bâtiments de France (ABF) peut proposer un périmètre de protection adapté en fonction de la nature de l'immeuble et de son environnement.
- Le périmètre de protection modifié (PPM): le périmètre institué autour d'un monument historique peut être modifié sur proposition de l'ABF.

Lorsqu'un immeuble est adossé à un immeuble classé ou situé dans le champ de visibilité d'un immeuble classé ou inscrit, il ne peut faire l'objet d'aucune construction nouvelle, d'aucune démolition, d'aucun déboisement, d'aucune transformation ou modification de nature à en affecter l'aspect sans autorisation préalable.

# 1.2 - Références législatives et réglementaires

Textes en vigueur:

#### Concernant les mesures de classement et leurs conséquences

code du patrimoine: articles L 621-1 à L 621-22, L.621-29-1 à L.621-29-8, L.621-33 et articles R 621-1 à R 621-52, R 621-69 à R.621-91 et R 621-97.

#### Concernant les mesures d'inscription et leurs conséquences

code du patrimoine: articles L 621-25 à L 621-29, L.621-29-1 à L.621-29-8, L.621-33 et articles R 621-53 à R 621-68, R 621-69 à R.621-91 et R 621-97.

#### Concernant l'adossement à classé et les périmètres de protection (500m, PPA et PPM)

code du patrimoine: articles L 621-30, L 621-31 et L 621-31 et articles R 621-92 à R.621-96

# 1.3 - Bénéficiaires et gestionnaires

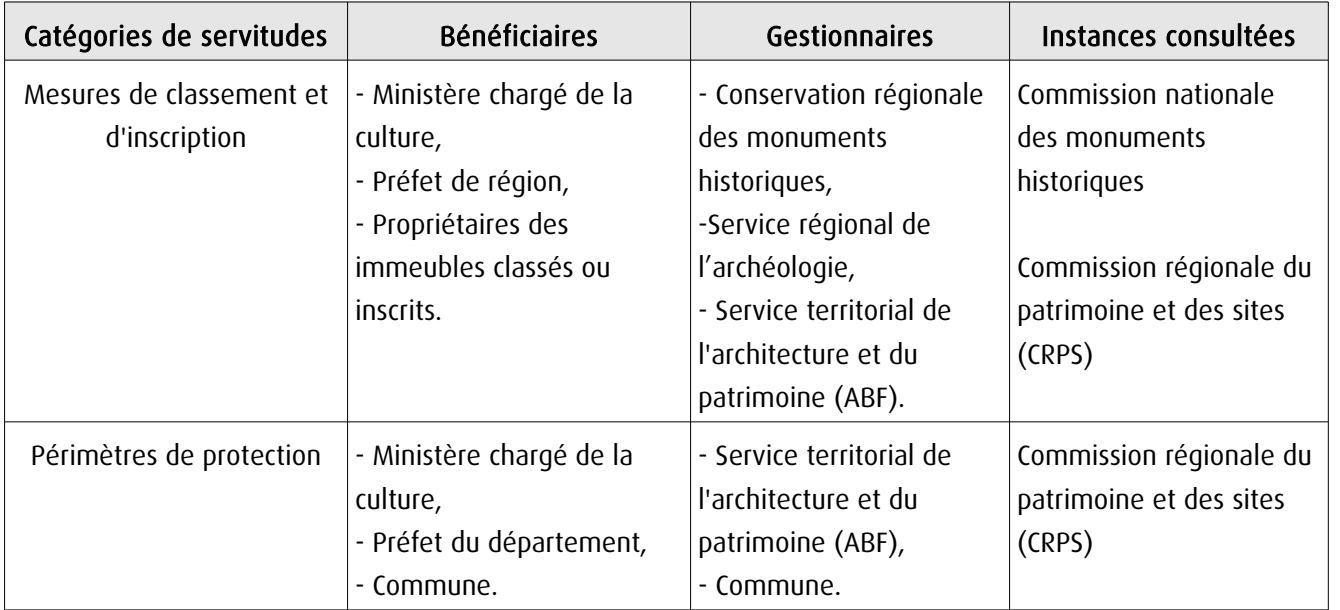

# 1.4 - Procédures d'instauration, de modification ou de suppression

#### Procédure de classement :

Proposition de classement faite par le préfet de région au ministre chargé de la culture Éventuel arrêté d'inscription signé du préfet de région Arrêté ministériel, si proposition de classement retenue Décret en Conseil d'État pour classement d'office, si refus de classement par le propriétaire Publication des décisions de classement et déclassement :

- au fichier immobilier,
- au BO du ministère chargé de la culture,
- au JO avant l'expiration du 1<sup>er</sup> semestre de l'année suivante.

Notification par le préfet de région à l'autorité compétente en matière de plan local d'urbanisme pour annexion au POS/PLU

Pièces du dossier de demande de classement:

- renseignements détaillés sur l'immeuble (historique, descriptif, juridique, urbanistique, …),
- documents graphiques (photographies, plans, croquis, références cadastrales, …)

#### Procédure d'inscription :

#### Initialement : arrêté ministériel

#### Puis : arrêté du préfet de région

arrêté ministériel seulement si procédure mixte de classement et d'inscription ou si l'initiative de l'inscription émane du ministre.

Publication des décisions d'inscription ou radiation :

- au fichier immobilier,
- au recueil des actes administratifs de la préfecture de région,
- au JO avant l'expiration du 1<sup>er</sup> semestre de l'année suivante.

Notification par le préfet de région à l'autorité compétente en matière de plan local d'urbanisme pour annexion à ce plan

#### Pièces du dossier de demande d'inscription :

- renseignements détaillés sur l'immeuble (historique, descriptif, juridique, urbanistique…),
- documents graphiques (photographies, plans, croquis, références cadastrales …).

#### Procédure d'instauration des périmètres de protection :

- périmètre de 500 mètres : application automatique,
- PPM ou PPA :

- périmètre délimité à l'occasion d'une procédure d'inscription ou de classement ou d'une instance de classement,

- consultation de la CRPS
- enquête publique,
- arrêté du préfet du département, publié au recueil des actes administratifs de la préfecture,
- décret en Conseil d'État, si désaccord de la commune ou des communes intéressées.

#### - modification de périmètres existants (PPM) selon deux procédures distinctes :

#### • à tout moment :

- sur proposition de l'ABF,
- enquête publique,
- arrêté du préfet de département, publié au recueil des actes administratifs de la préfecture
- décret en conseil d'État après avis de la CNMH si désaccord de la commune.

<sup>•</sup> dispositions en vigueur (PPA) :

#### • à l'occasion de l'élaboration, de la modification ou de la révision d'un PLU :

- l'enquête publique est conjointe à celle du PLU,
- l'approbation du PLU emporte la modification du périmètre.

Les pièces constitutives des dossiers d'enquête publique sont celles prévues aux articles L. 123-1 et R. 123-6 du Code de l'environnement.

Les tracés des périmètres sont annexés aux PLU conformément à l'article L. 621-30 du Code du patrimoine.

# 1.5 - Logique d'établissement

# 1.5.1 - Les générateurs

- pour les périmètres de protection : le monument ou la partie de monument classé ou inscrit ou classé et inscrit.

## 1.5.2 - Les assiettes

- tout ou partie d'un immeuble,
- un ou des périmètres définis autour du monument :
	- soit le rayon de 500 mètres fixé par la loi,

• soit un périmètre étendu au-delà des 500 mètres ou au contraire réduit (bâtiments industriels, édicules ruraux, ...) ou encore spécifique (cône de vue, perspective monumentale, ...),

• soit un périmètre limité à des secteurs géographiques les plus sensibles ou étendu à des éléments de paysage situés au-delà des 500 mètres mais entretenant avec le monument une relation forte (perspective d'une voie, paysage écrin, ...).

# **2 - Bases méthodologiques de numérisation**

# 2.1 - Définition géométrique

# 2.1.1 - Les générateurs

Les générateurs peuvent être des objets géométriques de type :

- polygone pour représenter les contours d'un monument,
- un symbole en forme de triangle pour indiquer une façade, un puits ou tout autre élément de petite taille qu'on ne peut détourer pour cause de lisibilité,
- polyligne pour représenter un mur, une façade.

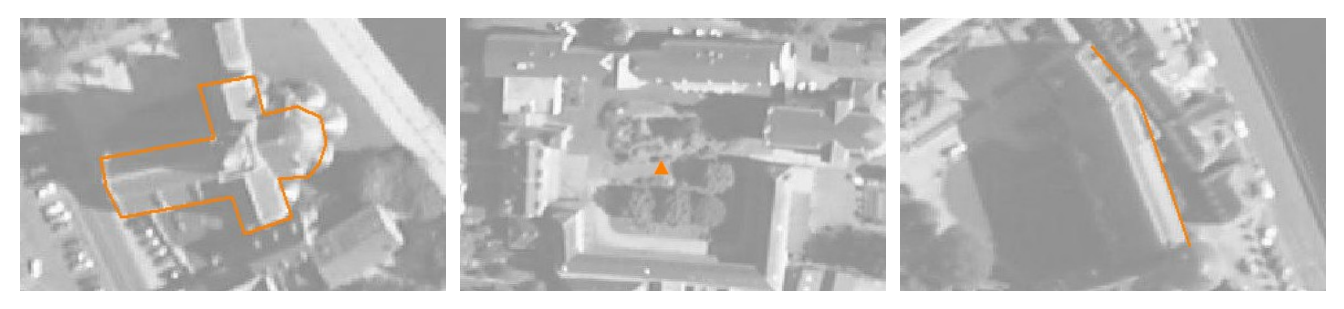

Ex.: un polygone représentant les contours d'une église

Ex.: un triangle représentant une sculpture

Ex.: une polyligne représentant le tracé d'une façade

# 2.1.2 - Les assiettes

Les assiettes peuvent être objet géométriques de type :

- zone tampon pour indiquer un périmètre de protection de 500 mètres généré depuis le contour de l'immeuble inscrit ou classé,

- polygone pour indiquer un périmètre de protection modifié dessiné à la parcelle.

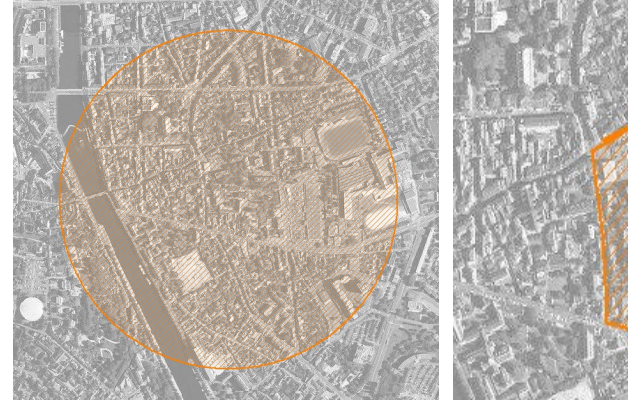

Ex.: un périmètre de protection de 500 mètres (zone tampon)

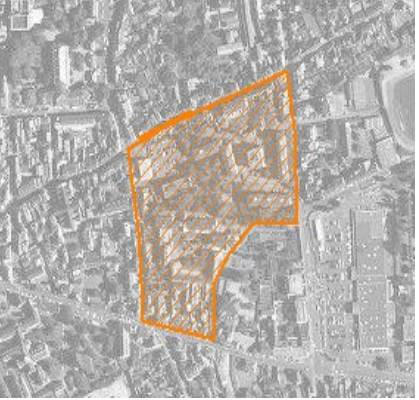

Ex.: un périmètre de protection modifié (polygone)

# **2.2 -** Référentiels géographiques et niveau de précision

- Référentiels: Les générateurs sont numérisés soit sur fond IGN Edr 25 ou Scan 25 ou préférentiellement sur référentiel à grande échelle BD parcellaire ou Orthophotoplan.
- Précision: Échelle de saisie maximale, le cadastre Échelle de saisie minimale, le 1/25000

# **3 - Numérisation et intégration**

# 3.1 - Numérisation dans MapInfo

## 3.1.1 - Préalable

Télécharger à partir du site du PND Urbanisme (http://ads.info.application.i2/rubrique.php3?id\_rubrique=178) les documents suivants:

- la documentation sur la structure des fichiers MapInfo,
- les modèles de fichiers MapInfo (actes, générateurs, assiettes, liens sup / communes).

# 3.1.2 - Saisie de l'acte

Ouvrir le fichier modèle XX ACT.tab puis l'enregistrer sous le nom AC1 ACT.tab.

Saisir les données alphanumériques liées aux actes conformément aux consignes de saisie figurant au *chapitre 2* du document Structure des modèles mapinfo.odt.

# 3.1.3 - Numérisation du générateur

#### Recommandations :

Privilégier :

- la numérisation au niveau départemental,

- la numérisation à partir de la Bd Topo (couche bâti).

#### Précisions liées à GéoSUP :

3 types de générateur sont possibles pour une sup AC1 :

- une polyligne : correspondant au tracé d'un monument de type linéaire (ex.: un mur de clôture),

- un point: correspondant au centroïde d'un monument (ex.: un menhir),
- un polygone: correspondant au tracé d'un monument de type surfacique (ex.: un bâtiment).

Remarque: plusieurs générateurs et types de générateurs sont possibles pour une même servitude AC1 (ex. : un château ayant à la fois un bâtiment et un mur de clôture).

#### Numérisation :

Ouvrir le fichier XX\_SUP\_GEN.tab puis l'enregistrer sous le nom AC1\_SUP\_GEN.tab.

Si le générateur est de type linéaire :

- dessiner le monument à l'aide de l'outil polyligne  $\square$  (trait continu, couleur noir, épaisseur 1 pixel).

Si le générateur est de type ponctuel:

- placer le symbole sur le centroïde du monument à l'aide de l'outil symbole (police MapInfo 3.0 Compatible, taille 12, symbole étoile, couleur noir).

Si le générateur est de type surfacique :

- dessiner le monument à l'aide de l'outil polygone (trame transparente, ligne continu, épaisseur 1 pixel).

Si plusieurs générateurs sont associés à une même servitude:

- dessiner les différents générateurs à l'aide des outils précédemment cités puis assembler les en utilisant l'option Objets / Assembler. Penser ensuite à compacter la table MapInfo.

Remarque : ne pas assembler des générateurs de types différents (ex. : un point avec une surface). Les générateurs assemblés doivent être similaires pour pouvoir être importés dans GéoSUP.

#### Saisie des données alphanumériques associées :

Saisir les données alphanumériques liées à la création du générateur conformément aux consignes de saisie figurant au chapitre 3 du document Structure des modèles mapinfo.odt.

Si plusieurs générateurs sont associés à une même servitude le champ NOM SUP devra être saisi de façon similaire pour tous les objets créés. En revanche le champ NOM\_GEN devra être saisi de façon distinct.

Pour différencier le type de représentation graphique du générateur dans GéoSUP (inscrit ou classé), le champ CODE\_CAT doit être alimenté par 2 sous codes :

- AC1 I pour les monuments inscrits,

- AC1 C pour les monuments classés.

## 3.1.4 - Création de l'assiette

#### Précisions liées à GéoSUP :

1 seul type d'assiette est possible pour une sup AC1 :

- une surface : correspondant à l'emprise du périmètre de protection du monument historiques.

#### Numérisation :

Si l'assiette est un périmètre de protection de 500 mètres:

- une fois la numérisation des générateurs entièrement achevée, faire une copie du fichier AC1\_SUP\_GEN.tab et l'enregistrer sous le nom AC1\_ASS.tab,

- ouvrir le fichier AC1\_ASS.tab puis créer un tampon de 500 mètres en utilisant l'option Objet / Tampon de MapInfo.

Modifier ensuite la structure du fichier AC1 ASS.tab conformément aux consignes de saisie figurant au *chapitre 4* du document *Structure des modèles mapinfo.odt* tout en gardant les champs NOM SUP, CODE CAT, NOM GEN.

Si l'assiette est un périmètre de protection modifié:

- ouvrir le fichier XX ASS.tab puis l'enregistrer sous le nom AC1 ASS.tab.

- dessiner les périmètres modifiés à l'aide de l'outil polygone  $\Box$  (trame transparente, ligne continu, épaisseur 1 pixel)

Si plusieurs assiettes sont associés à une même servitude:

- dessiner les différentes assiettes à l'aide des méthodes précédemment citées puis assembler les en utilisant l'option Objets / Assembler. Penser ensuite à compacter la table MapInfo.

#### Saisie des données alphanumériques associées :

Saisir les données alphanumériques liées aux générateurs conformément aux consignes de saisie figurant au *cha*pitre 4 du document Structure des modèles mapinfo.odt.

#### Important :

Pour différencier le type de représentation graphique du générateur dans GéoSup (inscrit ou classé), le champ CODE\_CAT doit être alimenté par 2 sous codes :

- AC1 I pour les monuments inscrits,
- AC1 C pour les monuments classés.

Pour différencier le type d'assiette dans GéoSup (périmètre de protection de 500 mètres ou périmètre de protection modifié), le champ TYPE\_ASS doit être en adéquation avec le type de catégorie saisi dans le champ CODE\_CAT :

- pour la catégorie AC1\_I - monuments historiques inscrits le champ TYPE\_ASS doit être égale à Périmètre de protection de 500 m ou Périmètre de protection modifié (respecter la casse),

- pour la catégorie AC1\_C - monuments historiques classés le champ TYPE\_ASS doit être égale à Périmètre de protection de 500 m ou Périmètre de protection modifié (respecter la casse).

# 3.1.5 - Lien entre la servitude et la commune.

Ouvrir le fichier XX\_LIENS\_SUP\_COM.tab puis l'enregistrer sous le nom AC1\_SUP\_COM.tab.

Saisir toutes les communes impactées par l'emprise (assiette) de la servitude, conformément aux consignes de saisie figurant au chapitre 5 du document Structure des modèles mapinfo.odt.

# 3.2 - Données attributaires

Consulter le document de présentation au paragraphe "règles de nommage des objets" (page 6/11) ainsi que le modèle conceptuel SUP du CNIG et/ou le standard COVADIS SUP.

# 3.3 - Sémiologie

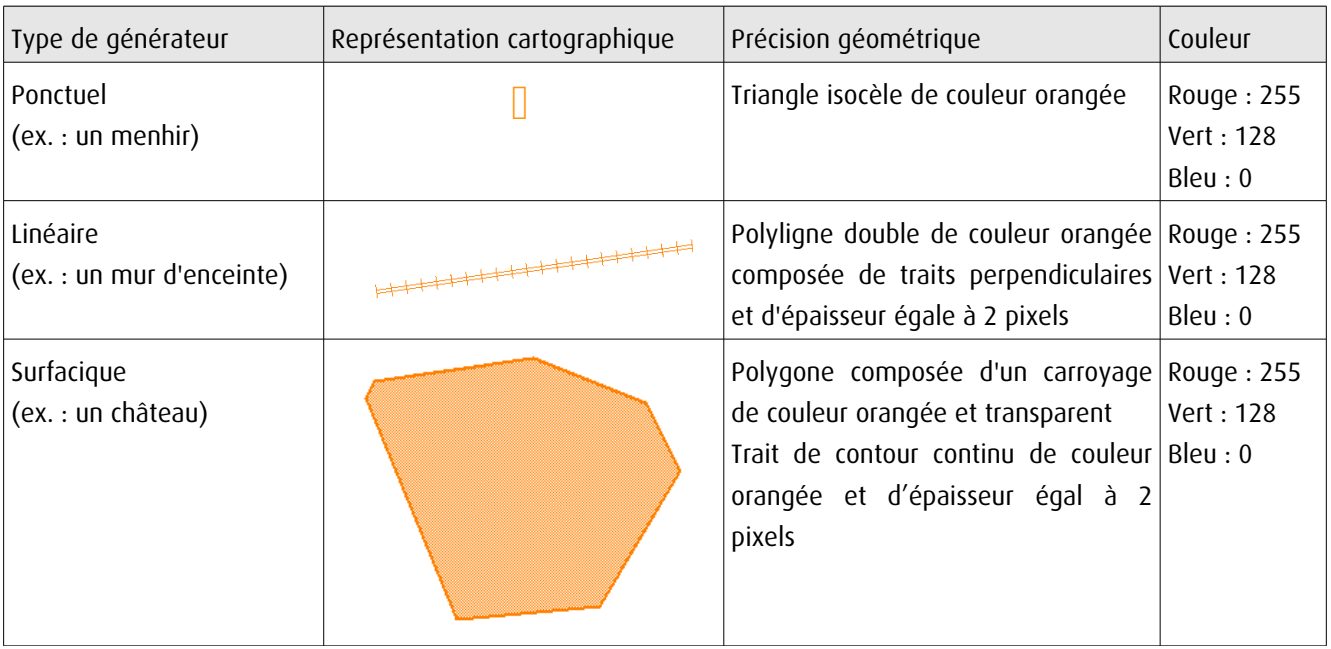

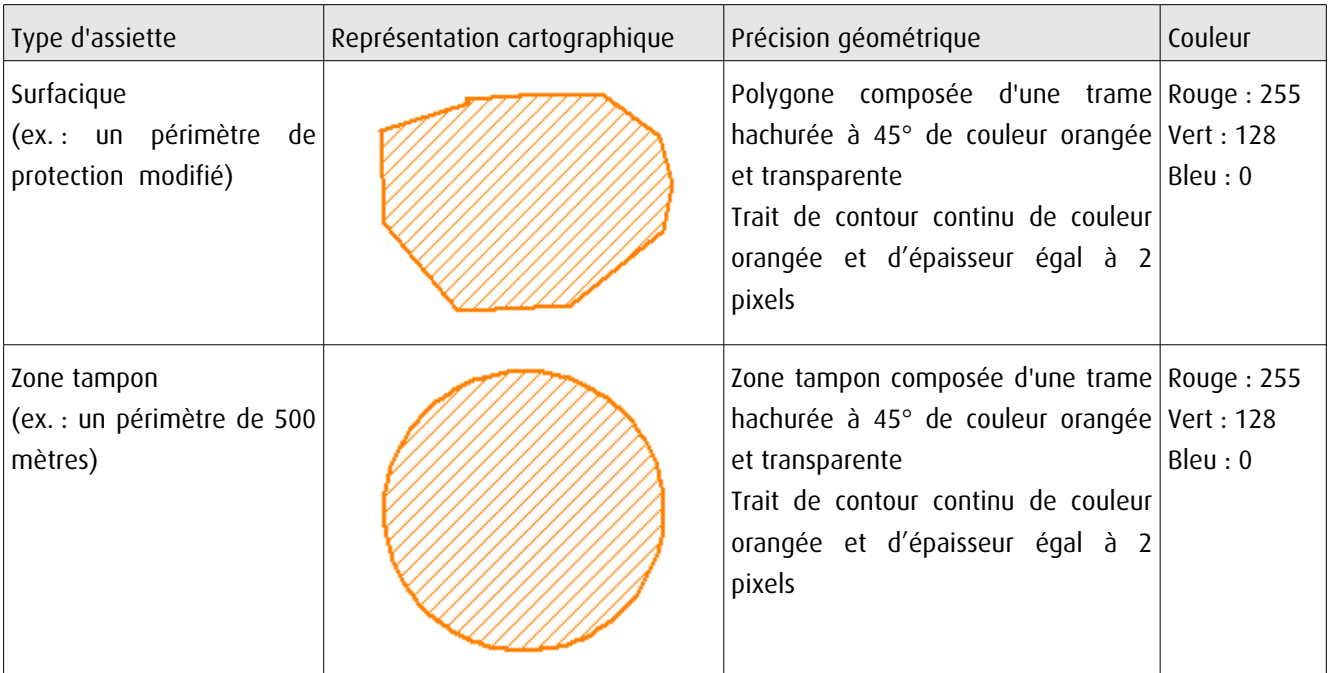

# 3.4 - Intégration dans GéoSup

Importer les fichiers MapInfo dans l'ordre suivant:

- les actes,

- les sup et les générateurs,
- les assiettes,
- les liens sup / communes.

conformément aux consignes figurant aux chapitres 4, 5, 6, et 7 du document Import\_GeoSup.odt.

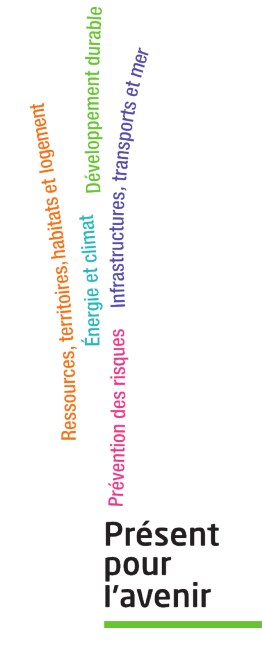

**Ministère de l'Écologie, du Développement durable, des Transports et du Logement** Direction générale de l'Aménagement, du Logement et de la Nature Arche Sud 92055 La Défense Cedex de numérisation

# **Servitude AS1**

Servitude résultant de l'instauration de périmètres de protection des eaux potables et minérales

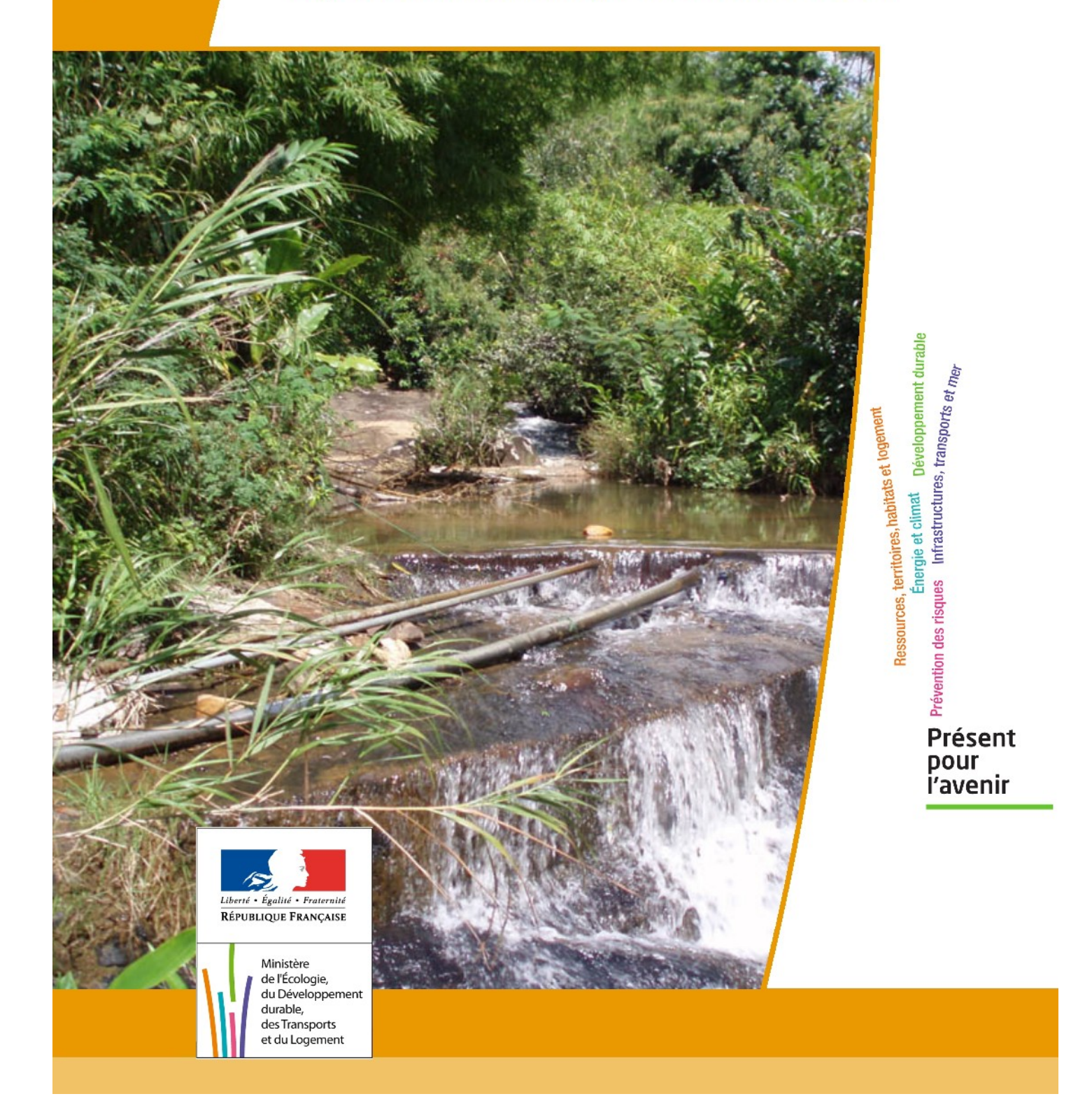

# **SERVITUDE DE TYPE AS1**

# **a) SERVITUDES ATTACHEES A LA PROTECTION DES EAUX POTABLES b) SERVITUDES ATTACHEES A LA PROTECTION DES EAUX MINERALES**

Servitudes reportées en annexe de l'article R. 126-1 du Code de l'urbanisme dans les rubriques :

**I - Servitudes relatives à la conservation du patrimoine B - Patrimoine naturel c) Eaux**

# **1 - Fondements juridiques.**

# **1.1 - Définition.**

Il convient de distinguer deux catégories de servitudes de protection des eaux, à savoir :

**a) Les périmètres de protection institués en vertu des articles L. 1321-2 et R. 1321-13 du Code de la Santé publique autour de points de prélèvement d'eau destinée à l'alimentation des collectivités hu**maines, en vue d'assurer la protection de la qualité de cette eau, qu'il s'agisse de captage d'eaux de source, d'eaux souterraines ou d'eaux superficielles (cours d'eau, lacs, retenues,…) :

- **périmètre de protection immédiate** dont les terrains sont à acquérir en pleine propriété par le bénéficiaire de la DUP et à l'intérieur duquel toute activité est interdite en dehors de celles expressément autorisées par l'acte déclaratif d'utilité publique ; périmètre obligatoirement clos sauf impossibilité matérielle ou obstacle topographique naturel assurant une protection équivalente,

- périmètre de protection rapprochée à l'intérieur duquel peuvent être interdits ou réglementés toutes sortes d'installations, travaux, activités, dépôts, ouvrages, aménagement ou occupation des sols de nature à nuire directement ou indirectement à la qualité des eaux,

- le cas échéant, **périmètre de protection éloignée** à l'intérieur duquel peuvent être réglementés les installations, travaux, activités, dépôts, ouvrages, aménagement ou occupation des sols et dépôts ci-dessus mentionnés.

**b) Le périmètre de protection institué en vertu des articles L. 1322-3 à L. 1322-13 du Code de la Santé publique autour d'une source d'eau minérale déclarée d'intérêt public,** en vue d'éviter toute altération ou diminution de cette source. Il s'agit d'un périmètre à l'intérieur duquel :

- aucun sondage, aucun travail souterrain ne peuvent être pratiqués sans autorisation préalable du représentant de l'État dans le département,

- il peut être fait obligation de déclarer, au moins un mois à l'avance, des fouilles, tranchées pour extraction de matériaux ou tout autre objet, fon dations de maisons, caves ou autres travaux à ciel ouvert,

- les autres activités, dépôts ou installations de nature à nuire directement ou indirectement à la qualité des eaux peuvent également être soumis à autorisation ou à déclaration par le décret instaurant le périmètre,

- les travaux, activités, dépôts ou installations précités et entrepris, soit en vertu d'une autorisation régulière, soit après une déclaration préalable, peuvent, sur la demande du propriétaire de la source, être interdits par le représentant de l'État dans le département.

# **1.2 - Références législatives et réglementaires.**

#### **a) Concernant les périmètres de protection des eaux potables :**

Anciens textes **:**

- **Code rural ancien : article 113** modifié par la loi n° 64-1245 du 16 décembre 1964 art. 27 et abrogé par l'ordonnance n°2000-914 du 18 septembre 2000 relative à la partie législative du code de l'environnement

- **Code de la santé publique** :

**• article 19** créé par par le décret n°53-1001 du 05 octobre 1953 portant codification des textes législatifs concernant la santé publique et instituant un seul périmètre de protection

**• article 20** substitué à l'article 19 par l'ordonnance n°58-1265 du 20 décembre 1958 - modifié par la loi n° 64-1245 du 16 décembre 1964 relative au régime et à la répartition des eaux et à la lutte contre leur pollution, instituant plusieurs périmètres de protection

- **Décret n°61-859 du 01 août 1961** pris pour l'application de l'article 20 du Code de la santé publique, modifié par l'**article 7 de la loi n°64-1245** précitée et par le **décret n° 67-1093** du 15 décembre 1967**,** puis abrogé et remplacé par le **décret 89-3** du 03 janvier 1989 relatif aux eaux destinées à la consommation humaine à l'exclusion des eaux minérales naturelles (art. 16), lui même abrogé et remplacé par le **décret n°2001-1220** abrogé, à son tour, par le décret de codification n°2003-462.

- **Arrêtés pris pour l'application des décrets susvisés : arrêté du 10 juillet 1989** modifié abrogé par **arrêté du 24 mars 1998** lui-même abrogé par **arrêté du 26 juillet 2002**.

Textes en vigueur :

- **Code de l'environnement : article L215-13** se substituant à l'article 113 de l'ancien code rural,

- **Code de la santé publique :**

**• article L.1321-2** issu de l'ordonnance de recodification n° 2000-548 du 15 juin 2000,

**• article L. 1321-2-1** créé par la loi n°2004-806 du 9 août 2004 - art. 58,

**• articles R. 1321-6 et suivants** créés par décret n°2003-462 du 21 mai 2003 relatif aux dispositions réglementaires des parties

I, II et III du Code de la Santé publique.

- **Circulaire du 24/07/1990** relative à la mise en place des périmètres de protection,

- **Guide technique - Protection des captages d'eau**, publié en mai 2008 et consultable sur le site Internet du Ministère de la santé.

**b) Concernant les périmètres de protection des eaux minérales :**

Anciens textes **:**

**- Ordonnance royale du 18 juin 1823** relative au règlement sur la police des eaux minérales,

**- Loi du 14 juillet 1856 r**elative à la déclaration d'intérêt public et au périmètre de protection des sources,

- **Décret d'application du 08 septembre 1856, modifié par décret du 02 décembre 1908 et par décret du 30 avril 1930,**

**- Articles L.735 et suivants du code de la santé publique** créés par le décret en conseil d'État n°53-1001 du 05 octobre

1953 portant codification des textes législatifs concernant la santé publique, conformément à la loi n°51-518 relative à la procédure de codification, **- Note technique « Contexte environnemental » n°16** (octobre 1999) du Secrétariat d'État à l'Industrie, note conjointe de la Division nationale des eaux minérales et du thermalisme (DNEMT) et du Bureau de recherches minières et géologiques (BRGM).

Textes en vigueur :

- **Code de la santé publique :**

- **• articles L.1322-3 à L.1322-13** issus de l'ordonnance de recodification n° 2000-548 du 15 juin 2000 et modifié par la loi n°2004-806 du 09 août 2004,
- **• articles R. 1322-17 et suivants** issus du décret 2003-462 du 21 mai 2003.

- Arrêté du 26 février 2007 relatif à la constitution des dossiers de demande de déclaration d'intérêt public d'une source d'eau minérale naturelle, d'assignation d'un périmètre de protection et de travaux dans le périmètre de protection,

- **Circulaire DGS/EA4 n°2008-30 du 31 janvier 2008** relative à la sécurité sanitaire des eaux minérales naturelles et son annexe III,

- **Circulaire DGS n° 2001/305 du 02 juillet 2001** relative à l'opération de mise à jour par le BRGM des coordonnées Lambert II étendues et des codes de la banque de données du sous-sol (BSS) des captages d'eau. Données essentielles de SISE-EAUX.

# **1.3 - Bénéficiaires et gestionnaires.**

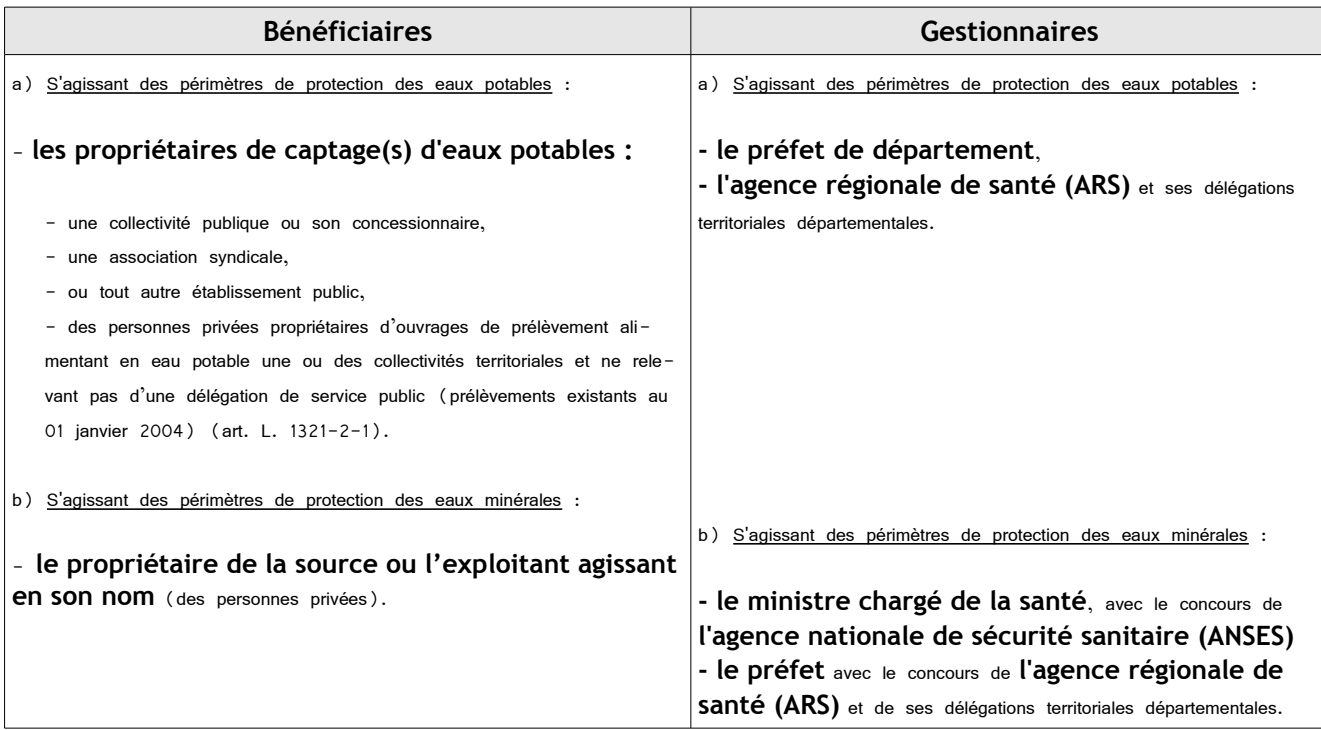

# **1.4 - Procédure d'instauration, de modification ou de suppression.**

#### **Procédure d'instauration :**

#### **a) Concernant les périmètres de protection des eaux potables.**

Par acte déclaratif d'utilité publique, à savoir :

- soit l'**arrêté préfectoral autorisant l'utilisation d'eau en vue de la consommation humaine et déclarant d'utilité publique l'instauration ou la modification** de périmètres de protection autour du point de prélèvement ( art. R. 1321- 6 et R. 1321-8),

- soit un **arrêté préfectoral autonome déclarant d'utilité publique l'instauration ou la modification de périmètres de protection**, notamment pour des captages existants déjà autorisés ou autour d'ouvrages d'adduction à écoulement libre ou de réservoirs enterrés,

- **après enquête publique préalable à la DUP** et conduite conformément au Code de l'expropriation (article R. 11-3-I).

Le dossier soumis à enquête publique comprend notamment :

- un **rapport géologique** déterminant notamment les périmètres de protection à assurer autour des ouvrages captants ,

- un **plan de situation** du ou des points de prélèvement, du ou des installations de traitement et de surveillance ;

- un plan parcellaire faisant apparaître, conformément à la circulaire du 24 juillet 1990, le périmètre délimitant les immeubles à exproprier et les périmètres limitant l'utilisation du sol,

- un **support cartographique** présentant l'environnement du captage et localisant les principales sources de pollution.

#### **b) Concernant les périmètres de protection des eaux minérales.**

Après autorisation d'exploitation de la source d'eau minérale naturelle concernée.

Après déclaration d'intérêt public de ladite source (DIP).

Sur demande d'assignation d'un périmètre (DPP) adressée au Préfet par le titulaire de l'autorisation d'exploiter.

(**NB : les trois dossiers peuvent être déposés conjointement, mais la DIP ne vaut pas autorisation d'exploiter et la DDP est subordonnée à l'attribution de la DIP**) :

**- instruction locale par le préfet** avec le concours du directeur général de l'Agence régionale de santé qui recueille l'avis de l'hydro géologue agréé en matière d'hygiène publique,

**- enquête publique réalisée,** à compter de l'entrée en vigueur de la loi ENE du 12 juillet 2010, conformément au chapitre III du titre II du livre Ier du code de l'environnement,

**- rapport de synthèse** du directeur général de l'agence régionale de santé sur la demande et sur les résultats de l'enquête,

**- avis du Conseil départemental de l'environnement et des risques sanitaires et technologiques**,

**- un décret en Conseil d'Etat** statue sur la demande de déclaration d'intérêt public d'une source d'eau minérale naturelle et d'assignation d'un périmètre de protection sur **rapport du ministre chargé de la santé**,

Pièces pouvant figurer, parmi d'autres, au dossier soumis à enquête publique

Aux termes du décret modifié portant application de la loi du 08 septembre 1956 :

- **un plan à l'échelle d'un dixième de millimètre par mètre** représentant les terrains à comprendre dans le périmètre et sur lequel sont indiqués l'allure présumée de la source et son point d'émergence .

- **ou un plan à l'échelle de 1 millimètre par mètre,** lorsque la surface des terrains est inférieure à 10 hectares (échelle obligatoire pour toute partie du plan située en agglomération).

Selon la note technique n°16 susvisée :

- **des documents cartographiques au 1/100 000 et 1/25 000** donnant la situation de la source et des installations d'exploitation

- **un plan à une échelle adaptée** à l'importance de la surface du périmètre, avec indication des limites de celui-ci. Doivent y figurer les dépôts, installations et activités susceptibles d'avoir un impact sur la qualité de l'eau minérale.

En vertu de l'arrêté du 26 février 2007 :

- **un plan général de situation, à une échelle adaptée**, indiquant les implantations des installations et l'emprise du périmètre de protection sollicité.

#### **Procédure de modification :**

Même procédure et mêmes formes que pour l'instauration de ces périmètres.

#### **Procédure de suppression :**

**Aucune précision dans les textes**, **sauf** concernant les ouvrages de prélèvements, propriétés de personnes privées et ne relevant pas de délégation de service public (cf. art. L.1321-2-1 dernier alinéa : «Les interdictions, les réglementations et autres effets des dispositions des précédents alinéas [telles que l'instauration de périmètres] cessent de s'appliquer de plein droit dès lors que le point de prélèvement n'alimente plus en totalité le service public de distribution d'eau destinée à la consommation humaine»).

# **1.5 - Logique d'établissement.**

#### *1.5.1 - Les générateurs.*

#### **a) Concernant les périmètres de protection des eaux potables :**

**-** un point de prélèvement :

- **•** un ou plusieurs captages proches exploités par le même service,
- **•** un ou plusieurs forages proches exploités par le même service,
- **•** une ou plusieurs sources proches exploitées par le même service,
- **•** un champ captant,
- **•** une prise d'eau de surface (en cours d'eau ou en retenue).
- **-** l'usine de traitement à proximité de la prise d'eau,
- **-** un ouvrage d'adduction à écoulement libre,

**-** un réservoir.

#### **b) Concernant les périmètres de protection des eaux minérales :**

- une source d'eau minérale naturelle.

#### *1.5.2 - Les assiettes.*

#### **a) Concernant les périmètres de protection des eaux potables :**

- un périmètre de protection immédiate qui peut faire l'objet d'un emplacement réservé au POS/PLU,

- un périmètre de protection rapprochée,
- un périmètre de protection éloignée.

#### A noter que :

- ces périmètres peuvent comporter des terrains disjoints (notamment des périmètres « satellites » de protection immédiate autour de zones d'infiltration en relation directe avec les eaux prélevée),

- les limites des périmètres rapprochés et éloignés suivent si possible les limites cadastrales (communes ou parcelles) et géographiques (cours d'eau, voies de communication).

#### **b) Concernant les périmètres de protection des eaux minérales :**

- un seul périmètre qui peut porter sur des terrains disjoints.

A noter : qu'il peut apparaître sur les plans un périmètre sanitaire d'émergence (PSE) délimité par l'acte d'autorisation d'exploiter, périmètre obliga toirement clôturé à l'intérieur duquel des servitudes de droit privé peuvent être constituées par conventions entre l'exploitant et d'éventuels propriétaires de terrains situés dans ce périmètre (art. R. 1322-16 du Code de la santé publique).

# **2 - Bases méthodologiques de numérisation.**

## **2.1 - Définition géométrique.**

#### *2.1.1 - Les générateurs.*

Pour les 2 types de servitudes AS1 on privilégiera la saisie des coordonnées (X, Y) du point de captage ou de la source minérale.

#### *2.1.2 - Les assiettes.*

#### 1) Périmètres protection captage eau potable

C'est les 3 types de périmètres de protection, représentés par des polygones fermés, avec la proximité croissante par rapport au point de captage.

#### 1- **périmètre immédiat (PI) – obligatoire**

- 2- périmètre rapproché (PR) facultatif
- 3- périmètre éloigné (PE) facultatif

Exemple de représentation :

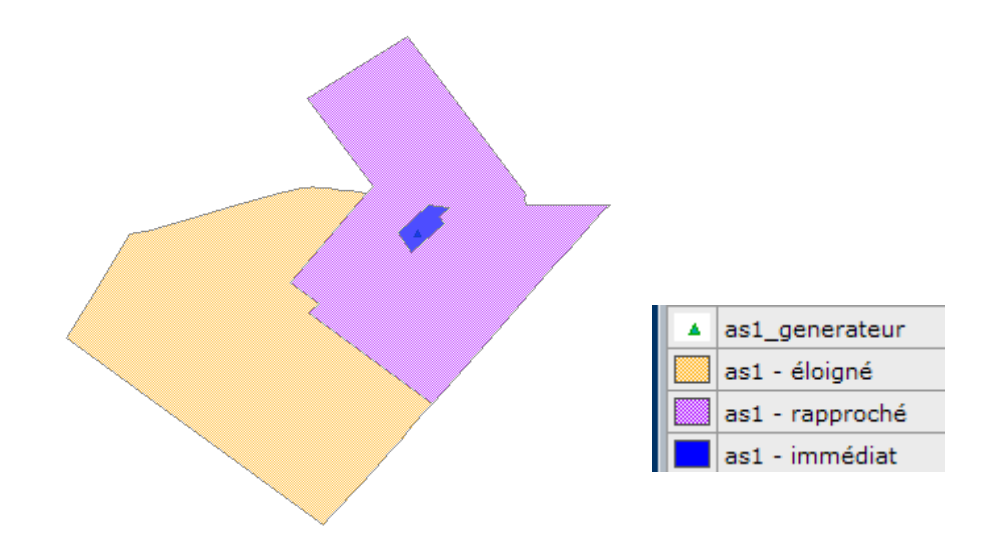

Remarque :

- le générateur point de captage est situé à l'intérieur du périmètre immédiat, et est associé à une commune,
- on se rapprochera le plus possible du plan parcellaire de l'arrêté ou de la DUP.

#### 2) Eau minérale

Il s' agit d'un seul périmètre de protection de la source minérale.

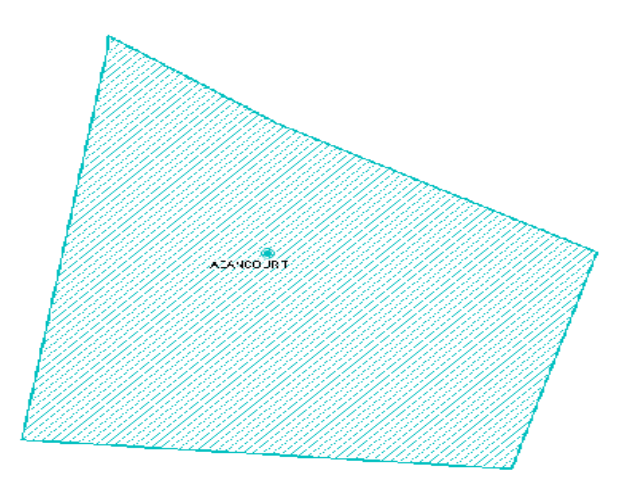

# **2.2 - Référentiels géographiques et niveau de précision.**

Référentiels : La construction graphique du générateur et de l'assiette s'établit préférentiellement à partir du Référentiel à Grande Echelle (RGE) en utilisant BDTopo et/ou BD Ortho et/ou BD Parcellaire Précision : Échelle de saisie maximale : celle du cadastre Échelle de saisie minimale : le 1/25000 Précision métrique avec le RGE

# **3 - Numérisation et intégration.**

# **3.1 - Numérisation dans MapInfo.**

## *3.1.1 - Préalable.*

Télécharger à partir du site du PND Urbanisme (http://ads.info.application.i2/rubrique.php3?id\_rubrique=178) les documents suivants :

- la documentation sur la structure des fichiers MapInfo,
- les modèles de fichiers MapInfo (actes, générateurs, assiettes, liens sup / communes)

## *3.1.2 - Saisie de l'acte.*

Ouvrir le fichier modèle XX\_ACT.tab puis l'enregistrer sous le nom **AS1\_ACT.tab**.

Saisir les données alphanumériques liées aux actes conformément aux consignes de saisie figurant au *chapitre 2* du document *Structure des modèles mapinfo.odt*.

#### *3.1.3 - Numérisation du générateur.*

#### **Recommandations :**

Privilégier :

- la numérisation au niveau départemental.

#### **Précisions liées à GéoSUP :**

2 types de générateurs sont possibles pour une sup AS1 :

- un point : correspondant au centroïde du point de captage (ex. : une source),

- un polygone : correspondant aux zones de captage de type surfacique (ex. : accès à la zone de captage).

Remarque : plusieurs générateurs et types de générateur sont possibles pour une même servitude AS1 (ex. : une source et sa zone de captage).

#### **Numérisation :**

Ouvrir le fichier XX\_SUP\_GEN.tab puis l'enregistrer sous le nom **AS1\_SUP\_GEN.tab**.

Si le générateur est de type ponctuel :

- placer le symbole sur le centroïde du point de captage à l'aide de l'outil symbole (police MapInfo 3.0 Compatible, taille 12, symbole étoile, couleur noir).

Si le générateur est de type surfacique :

- dessiner les zones de captage à l'aide de l'outil polygone (trame transparente, ligne continu, épaisseur 1 pixel).

Si plusieurs générateurs sont associés à une même servitude :

- dessiner les différents générateurs à l'aide des outils précédemment cités puis assembler les en utilisant l'option Objets / Assembler. Penser ensuite à compacter la table MapInfo.

Remarque :

Ne pas assembler des générateurs de types différents (ex. : un point avec une surface). Les générateurs assemblés doivent être similaires pour pouvoir être importés dans GéoSup.

#### **Saisie des données alphanumériques associées :**

Saisir les données alphanumériques liées à la création du générateur conformément aux consignes de saisie figurant au *chapitre 3* du document *Structure des modèles mapinfo.odt*.

Si plusieurs générateurs sont associés à une même servitude le champ NOM\_SUP devra être saisi de façon similaire pour tous les objets créés. En revanche le champ NOM\_GEN devra être saisi de façon distinct.

Pour différencier le type de représentation graphique du générateur dans GéoSup (potables ou minérales), le champ CODE\_CAT doit être alimenté par 2 sous codes :

- **AS1** EP pour les eaux potables,

- **AS1** EM pour les eaux minérales.

## *3.1.4 - Création de l'assiette.*

#### **Précisions liées à GéoSUP :**

1 seuls type d'assiette est possible pour une sup AS1 :

- une surface : correspondant aux zones de protection des captages d'eau (immédiat, rapproché, éloigné, minérale).

#### **Numérisation :**

Si l'assiette est un périmètre de protection de type zone tampon :

- une fois la numérisation des générateurs entièrement achevée, faire une copie du fichier AS1\_SUP\_GEN.tab et l'enregistrer sous le nom **AS1\_ASS.tab**,

- ouvrir le fichier AS1 ASS.tab puis créer un tampon de x mètres en utilisant l'option Objet / Tampon de MapInfo.

Modifier ensuite la structure du fichier AS1\_ASS.tab conformément aux consignes de saisie figurant au *chapitre 4* du document *Structure* des modèles mapinfo.odt tout en gardant les champs NOM SUP, CODE CAT, NOM GEN.

Si l'assiette est un périmètre de protection modifié :

- ouvrir le fichier XX\_ASS.tab puis l'enregistrer sous le nom **AS1\_ASS.tab**.

- dessiner les périmètres modifiés à l'aide de l'outil polygone (interne transparente, ligne continu, épaisseur 1 pixel)

Si plusieurs assiettes sont associés à une même servitude :

- dessiner les différentes assiettes à l'aide des méthodes précédemment citées puis assembler les en utilisant l'option Objets / Assembler. Penser ensuite à compacter la table MapInfo.

#### **Saisie des données alphanumériques associées :**

Saisir les données alphanumériques liées aux générateurs conformément aux consignes de saisie figurant au *chapitre 4* du document *Structure des modèles mapinfo.odt*.

Important :

Pour différencier le type de représentation graphique du générateur dans GéoSup (privé ou publique), le champ CODE\_CAT doit être alimenté par 2 sous codes :

- **AS1\_EP** pour les eaux potables,

- **AS1\_EM** pour les eaux minérales.

Pour différencier le type d'assiette dans GéoSup (zone de protection), le champ TYPE\_ASS doit être en adéquation avec le type de catégorie saisi dans le champ CODE\_CAT :

- pour la catégorie **AS1\_EP** - **eaux potables** le champ **TYPE\_ASS** doit être égale à **Zone de protection eau minérale** ou **Protection immédiate** ou **Protection rapprochée** ou **Protection éloigné** (respecter la casse),

- pour la catégorie **AS1\_EM** - **eaux minérales** le champ **TYPE\_ASS** doit être égale à **Zone de protection eau minérale** ou **Protection immédiate** ou **Protection rapprochée** ou **Protection éloigné** (respecter la casse).

## *3.1.5 - Lien entre la servitude et la commune.*

Ouvrir le fichier XX\_LIENS\_SUP\_COM.tab puis l'enregistrer sous le nom **AS1\_SUP\_COM.tab**.

Saisir toutes les communes impactées par l'emprise (assiette) de la servitude, conformément aux consignes de saisie figurant au *chapitre 5* du document *Structure des modèles mapinfo.odt*.

# **3.2 - Règles de nommage des données attributaires.**

Reste à définir.

# **3.3 - Sémiologie.**

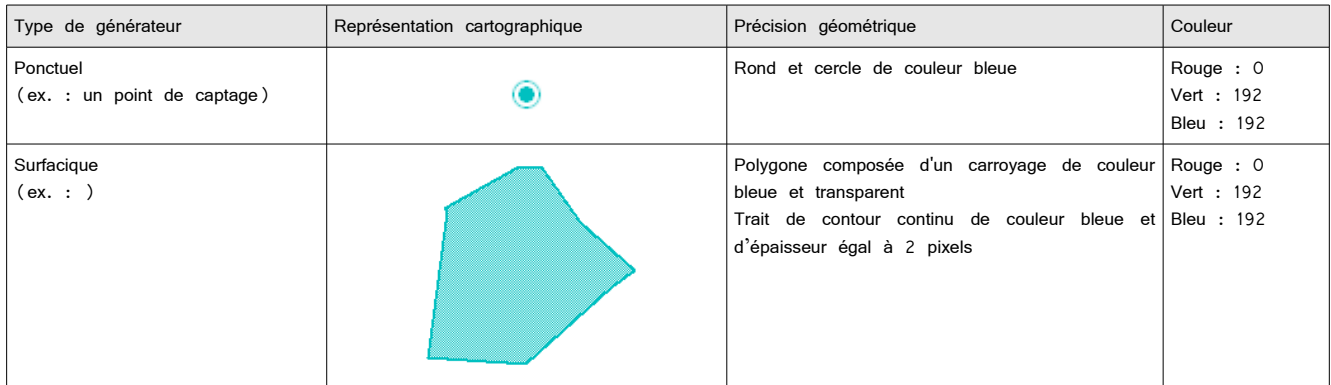

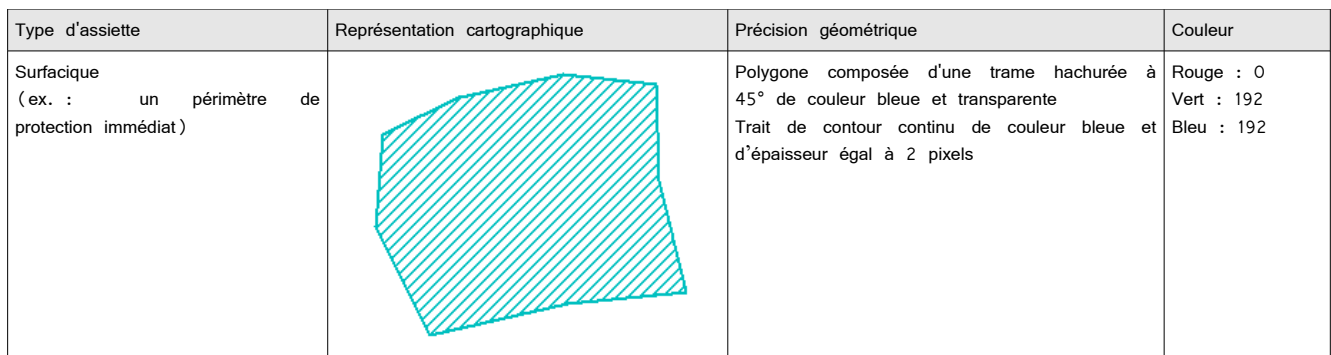

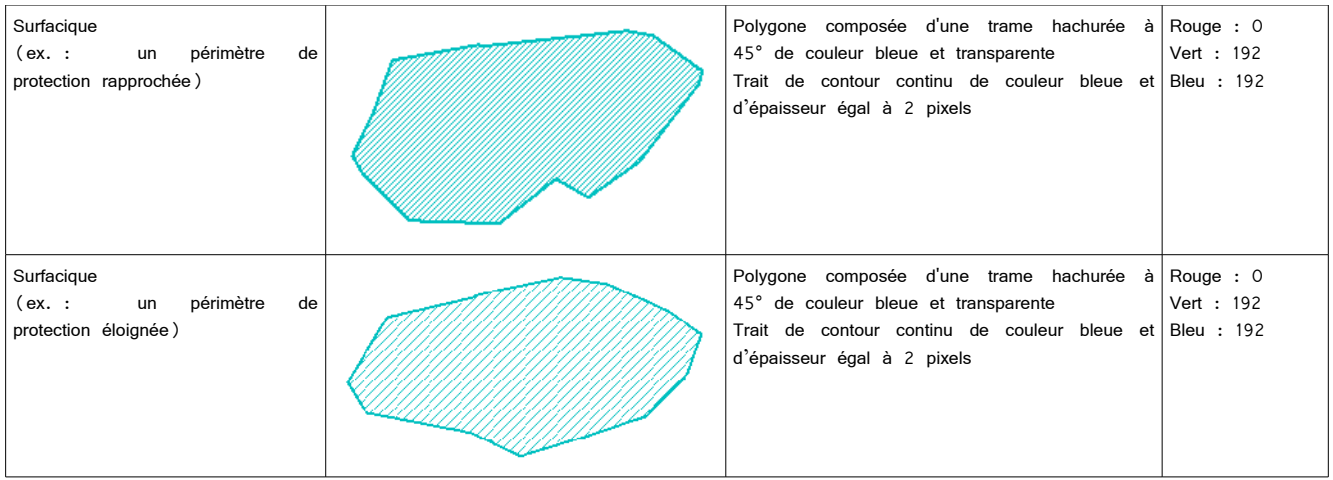

# **3.4 - Intégration dans GéoSup.**

Importer les fichiers MapInfo dans l'ordre suivant :

- les actes,
- les sup et les générateurs,
- les assiettes,
- les liens sup / communes,

conformément aux consignes figurant *aux chapitres 4, 5, 6, et 7* du document *Import\_GeoSup.odt*.

de numérisation

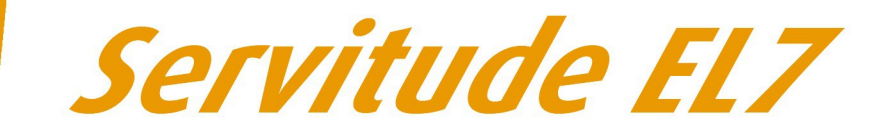

# Servitudes d'alignement des voies publiques

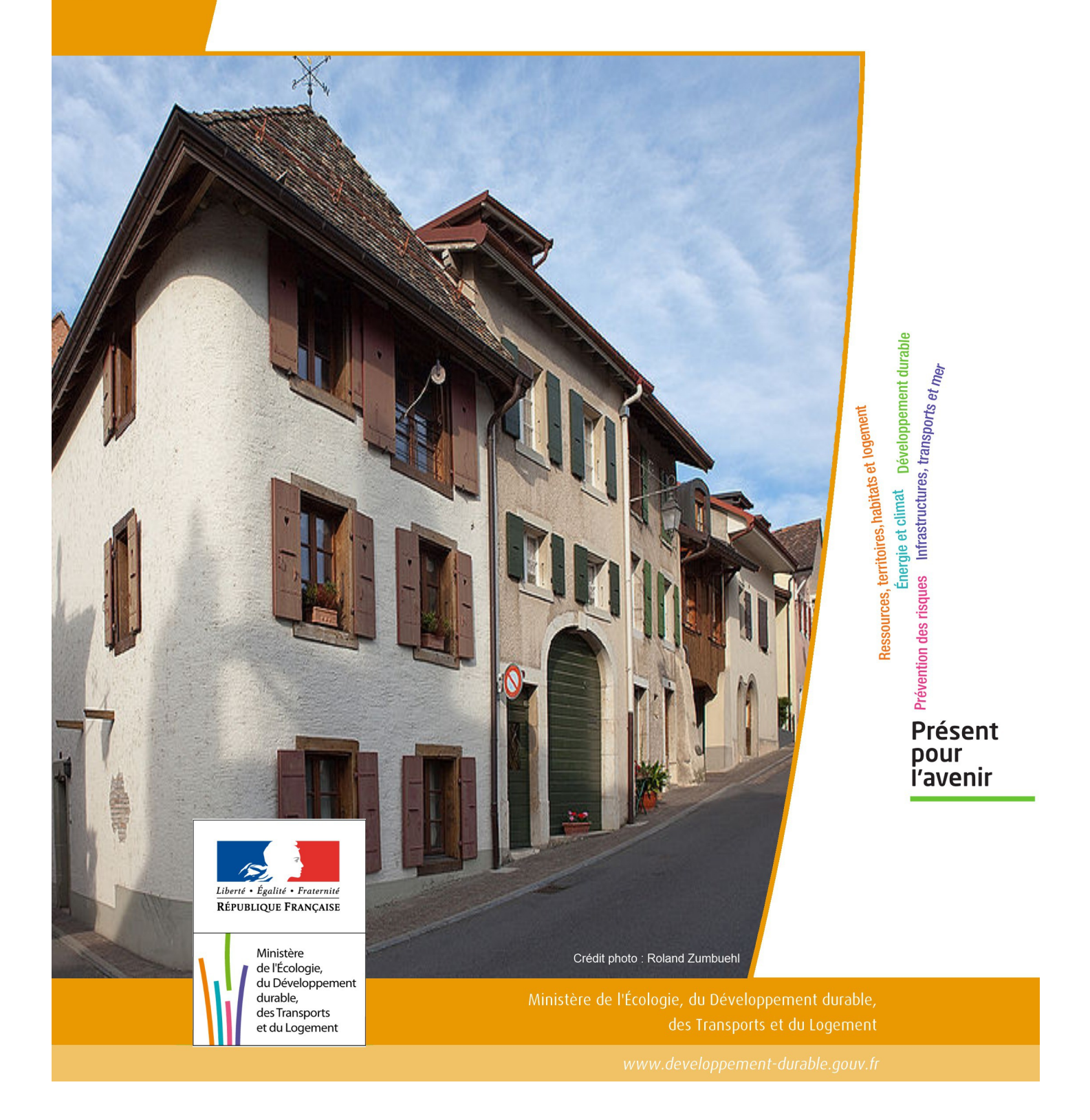

# SERVITUDES DE TYPE EL7

# **SERVITUDES D'ALIGNEMENT DES VOIES PUBLIQUES**

Servitudes reportées en annexe de l'article R. 126-1 du Code de l'urbanisme dans les rubriques :

#### I – Servitudes relatives à l'utilisation de certaines ressources et équipements D – Communication d) Réseau routier

# **1 - Fondements juridiques**

# 1.1 - Définition

L'alignement est la détermination par l'autorité administrative de la limite du domaine public routier au droit des propriétés riveraines. Il est fixé soit par un plan d'alignement, soit par un arrêté d'alignement individuel. Il constitue, pour l'autorité en charge de la voirie concernée, un moyen de protection contre les empiétements des propriétés riveraines.

Les servitudes d'utilité publique sont issues du plan d'alignement. Celui-ci permet de modifier l'assiette des voies publiques par déplacement des limites préexistantes et constitue de ce fait un moyen juridique d'élargissement et de modernisation des voies publiques.

L'alignement individuel ne peut, quant à lui, que reconnaître la limite du domaine public routier par rapport aux propriétés riveraines. Les arrêtés d'alignement, qui sont des actes purement déclaratifs et non créateurs de droits, sont délivrés conformément au plan d'alignement s'il en existe un, ou dans le cas contraire, à la limite de fait de la voie.

Le plan d'alignement entraîne des conséquences différentes selon que les propriétés sont bâties ou non.

Pour les terrains non bâtis, le plan attribue, dès sa publication, la propriété à la collectivité propriétaire de la voie. Les parcelles de terrains non bâtis sont ainsi immédiatement classées dans le domaine public de la collectivité propriétaire de la voie. Lors du transfert de propriété, l'indemnité est, à défaut d'accord amiable, fixée et payée comme en matière d'expropriation.

Pour les terrains bâtis, le sol des propriétés bâties sera attribué dès la destruction du bâtiment.

Elles sont en outre frappées d'une servitude de reculement qui suppose pour le propriétaire :

- l'interdiction de procéder, sur la partie frappée d'alignement, à l'édification de toute construction nouvelle (servitude non aedificandi). Toutefois, des règles particulières relatives aux saillies, c'est à dire certaines parties décoratives ou utilitaires de l'immeuble riverain de la voie publique, sont prévues dans des arrêtés portant règlement de voirie pris par le préfet, le président du conseil général ou le maire, selon qu'il s'agit d'une route nationale, d'une route départementale ou d'une voie communale. Ces arrêtés fixent les dimensions maximales des saillies autorisées.
- l'interdiction d'effectuer tout travail confortatif sur les bâtiments frappés d'alignement (servitude non confortandi). Cette interdiction ne s'applique pas s'il s'agit d'un immeuble classé parmi les monuments historiques.

Les propriétaires riverains des voies du domaine public routier ont une priorité pour l'acquisition des parcelles situées au droit de leur propriété et déclassées par suite d'un changement de tracé de ces voies, de l'ouverture d'une voie nouvelle ou d'une modification de l'alignement. Le prix de cession est estimé, à défaut d'accord amiable, comme en matière d'expropriation.

# 1.2 - Références législatives et réglementaires

#### Anciens textes :

- Édit du 16 décembre 1607 réglant les fonctions et droits de l'office de grand voyer (art. 4 et 5 );
- Arrêt du Conseil d'État du Roi du 27 février 1765 concernant les permissions de construire et les alignements sur les routes entretenues aux frais du roi;
- Décret n° 62-1245 du 20 octobre 1962 relatif à l'approbation des plans généraux d'alignement des routes nationales et à ses effets en ce qui concerne les propriétés frappées d'alignement

#### Textes en vigueur :

Articles L. 112-1 à L. 112-8, L. 123-6, L. 123-7, L. 131-4, L. 131-6, L. 141-3, R.112-1 à R.112-3, R. 123-3, R. 123-4, R. 131-3 à R. 131-8 et R. 141-4 à R. 141-10 du code de la voirie routière.

# 1.3 - Bénéficiaires et gestionnaires

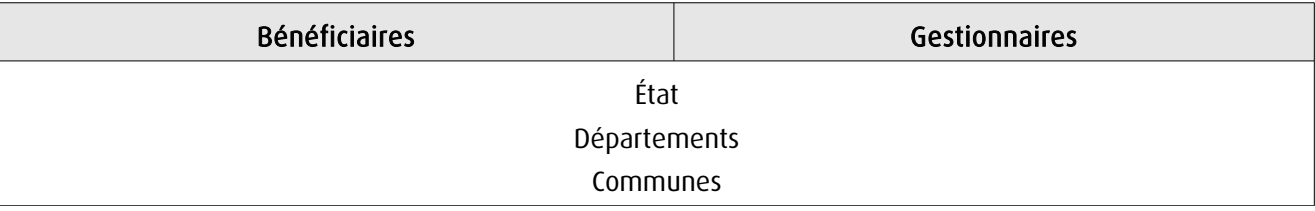

# 1.4 - Procédures d'instauration, de modification ou de suppression

# 1.4.1 - Routes nationales

- 1. Élaboration du plan d'alignement ;
- 2. Avis du conseil municipal si la route nationale est située en agglomération;

3. Le plan d'alignement, auquel est joint un plan parcellaire, est soumis à enquête publique organisée conformément aux dispositions du code de l'expropriation pour cause d'utilité publique. Outre les pièces prévues à l'article R. 11-19 du code de l'expropriation pour cause d'utilité publique, le dossier soumis à enquête comprend une notice explicative 4. Approbation du plan d'alignement par :

- arrêté motivé du préfet de département lorsque les conclusions du commissaire enquêteur ou de la commission d'enquête sont favorables ;

- décret en Conseil d'État lorsque les conclusions du commissaire enquêteur ou de la commission d'enquête sont défavorables

5. Modalités de publicité et d'information et publication au bureau des hypothèques;

6. Annexion au Plan Local d'Urbanisme approuvé (PLU).

## *1.4.2 - Routes départementales*

1. Élaboration du plan d'alignement ;

2. Avis du conseil municipal si la route départementale est située en agglomération ;

3. Le plan d'alignement est soumis à enquête publique organisée conformément aux dispositions du code de l'expropriation pour cause d'utilité publique;

4. Approbation du plan d'alignement par délibération du conseil général ;

5. Modalités de publicité et d'information et publication au bureau des hypothèques;

6. Annexion au Plan Local d'Urbanisme approuvé (PLU).

# 1.4.3 - Voies communales

1. Élaboration du plan d'alignement ;

2. Le plan d'alignement est soumis à enquête publique organisée conformément aux dispositions du code de l'expropriation pour cause d'utilité publique. L'enquête prévue à l'article L. 318-3 du code de l'urbanisme ainsi que l'enquête d'utilité publique lorsque l'opération comporte une expropriation, tiennent lieu de l'enquête publique;

3. Approbation du plan d'alignement par délibération du conseil municipal ;

4. Modalités de publicité et d'information et publication au bureau des hypothèques ;

5. Annexion au Plan Local d'Urbanisme approuvé (PLU).

# 1.5 - Logique d'établissement

## 1.5.1 - Les générateurs

La voie publique

#### 1.5.2 - Les assiettes

Les parcelles identifiées dans le plan d'alignement

# **2 - Bases méthodologiques de numérisation**

# 2.1 - Définition géométrique

# 2.1.1 - Les générateurs

Le générateur peut être de type surfacique et représente l'ensemble des parties de parcelles frappées par le plan d'alignement ou indiquées dans l'arrêté. Il peut également être de type linéaire et représente le trait d'alignement ou à défaut l'axe de la voie.

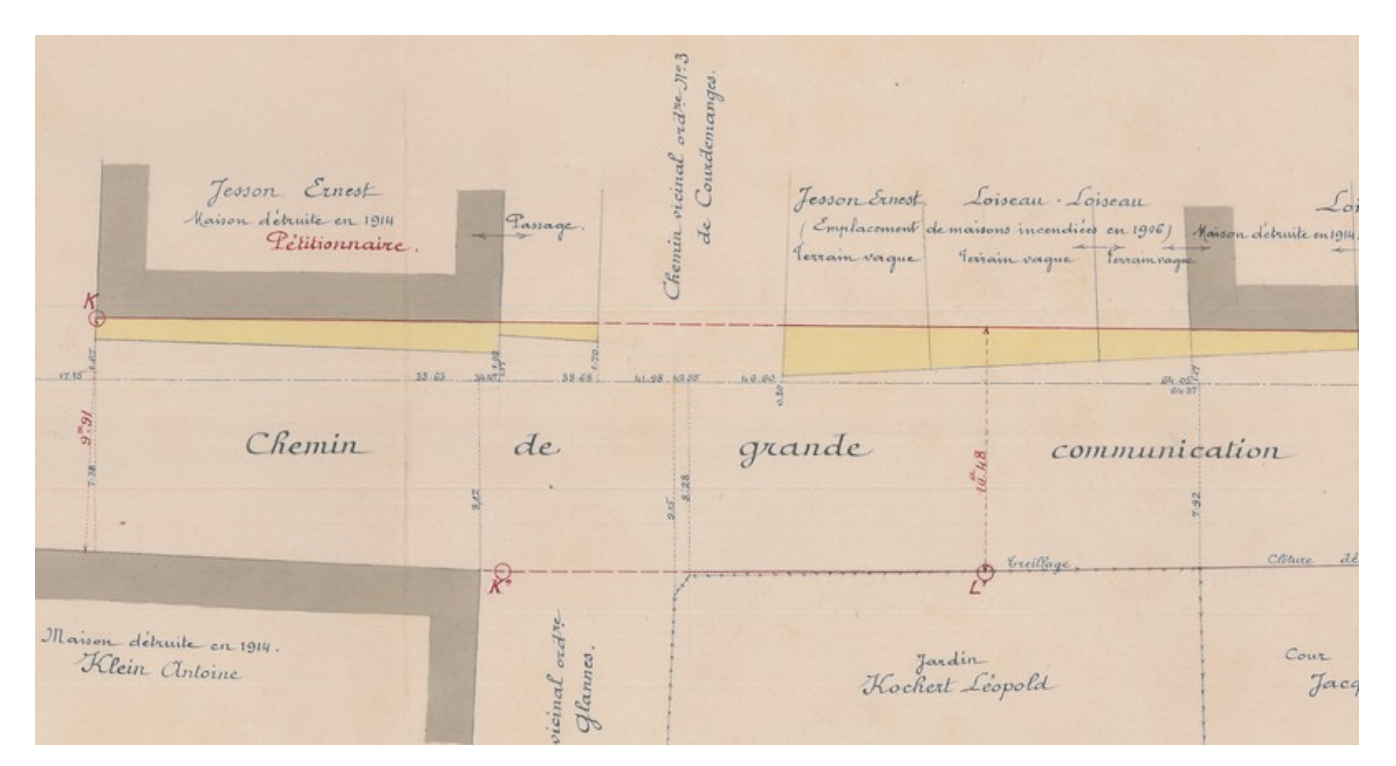

Exemple de plan d'alignement

# 2.1.2 - Les assiettes

L'assiette est égale au générateur.

# 2.2 - Référentiels géographiques et niveau de précision

Référentiels: Composantes topographique et parcellaire du référentiel à grande échelle

Précision: Échelle de saisie maximale, celle du cadastre Échelle de saisie minimale, 1/ 5000 Métrique suivant le référentiel

# **3 - Numérisation et intégration**

# 3.1 - Numérisation dans MapInfo

## 3.1.1 - Préalable

Télécharger à partir du site du PND Urbanisme (http://ads.info.application.i2/rubrique.php3?id\_rubrique=178) les documents suivants:

- la documentation sur la structure des fichiers MapInfo,
- les modèles de fichiers MapInfo (actes, générateurs, assiettes, liens sup / communes).

#### 3.1.2 - Saisie de l'acte

Ouvrir le fichier modèle XX ACT.tab puis l'enregistrer sous le nom EL7 ACT.tab.

Saisir les données alphanumériques liées aux actes conformément aux consignes de saisie figurant au *chapitre 2* du document Structure des modèles mapinfo.odt.

## 3.1.3 - Numérisation du générateur

#### Recommandations :

Privilégier la numérisation au niveau départemental.

#### Précisions liées à GéoSUP :

Deux types de générateur sont possibles pour une sup EL7 :

- un polygone : correspondant à l'ensemble des parties des parcelles identifiées dans le plan d'alignement.

- une polyligne : correspondant au trait d'alignement ou, à défaut, à l'axe de la voie publique.

Remarque: plusieurs générateurs de type surfacique et linéaire sont possibles pour une même servitude EL7 (ex.: succession de voies publiques).

#### Numérisation :

Ouvrir le fichier XX\_SUP\_GEN.tab puis l'enregistrer sous le nom EL7\_SUP\_GEN.tab.

Le générateur est de type surfacique :

- dessiner les parties des parcelles identifiées dans le plan d'alignement à l'aide de l'outil polygone (trame transparente, ligne continu, épaisseur 1 pixel).

Le générateur est de type linéaire :

- dessiner le trait d'alignement ou l'axe de la voie à l'aide de l'outil polyligne  $\Box$  (trait continu, couleur noir, épaisseur 1 pixel).

Si plusieurs générateurs de type surfacique sont associés à une même servitude il est possible de les assembler :

- dessiner les différents générateurs à l'aide des outils précédemment cités puis les assembler en utilisant l'option Objets / Assembler. Penser ensuite à compacter la table MapInfo.

Remarque :ne pas assembler des générateurs de types différents (ex.: un point avec une surface). Seul l'assemblage des générateurs de type surfacique peut être importé dans GéoSUP.

#### Saisie des données alphanumériques associées :

Saisir les données alphanumériques liées à la création du générateur conformément aux consignes de saisie figurant au chapitre 3 du document Structure des modèles mapinfo.odt.

Si plusieurs générateurs sont associés à une même servitude le champ NOM SUP devra être saisi de façon similaire pour tous les objets créés. En revanche le champ NOM\_GEN devra être saisi de façon distincte.

Pour identifier le type de représentation graphique du générateur dans GéoSUP (circulation routière - alignement), le champ CODE CAT doit être alimenté par le code : EL7

# 3.1.4 - Création de l'assiette

#### Précisions liées à GéoSUP :

Deux types d'assiette sont possibles pour une SUP EL7 :

- un polygone : correspondant à l'ensemble des parties des parcelles identifiées dans le plan d'alignement.
- une polyligne : correspondant au trait d'alignement ou à défaut à l'axe de la voie publique.

Remarque : plusieurs assiettes de type surfacique ou linéaire sont possibles pour une même servitude EL7 (ex. : succession de voies publiques).

#### Numérisation :

L'assiette est égale au générateur :

Une fois la numérisation des générateurs entièrement achevée, il conviendra donc de faire une copie du fichier EL7\_SUP\_GEN.tab et de l'enregistrer sous le nom EL7\_ASS.tab.

Modifier ensuite la structure du fichier EL7\_ASS.tab conformément aux consignes de saisie figurant au chapitre 4 du document Structure des modèles mapinfo.odt tout en gardant les champs NOM\_SUP, CODE\_CAT, NOM\_GEN.

#### Saisie des données alphanumériques associées :

Saisir les données alphanumériques liées aux assiettes conformément aux consignes de saisie figurant au *chapitre 4* du document Structure des modèles mapinfo.odt.

#### Important :

Pour identifier le type de représentation graphique de l'assiette dans GéoSUP (circulation routière - alignement), le champ CODE\_CAT doit être alimenté par le code :

- EL7 pour les voies publiques frappées d'alignement.

Pour différencier le type d'assiette dans GéoSup, le champ TYPE\_ASS doit être en adéquation avec le type de catégorie saisi dans le champ CODE\_CAT :

- pour la catégorie EL7 - circulation routière - alignement le champ TYPE ASS doit être égal à Plan d'alignement (respecter la casse).

## 3.1.5 - Lien entre la servitude et la commune

Ouvrir le fichier XX\_LIENS\_SUP\_COM.tab puis l'enregistrer sous le nom EL7\_SUP\_COM.tab.

Saisir toutes les communes impactées par l'emprise (assiette) de la servitude, conformément aux consignes de saisie figurant au chapitre 5 du document Structure des modèles mapinfo.odt.

# 3.2 - Données attributaires

Consulter le document de présentation au paragraphe "règles de nommage des objets" (page 6/11) ainsi que le modèle conceptuel SUP du CNIG et/ou le standard COVADIS SUP.

# 3.3 - Sémiologie

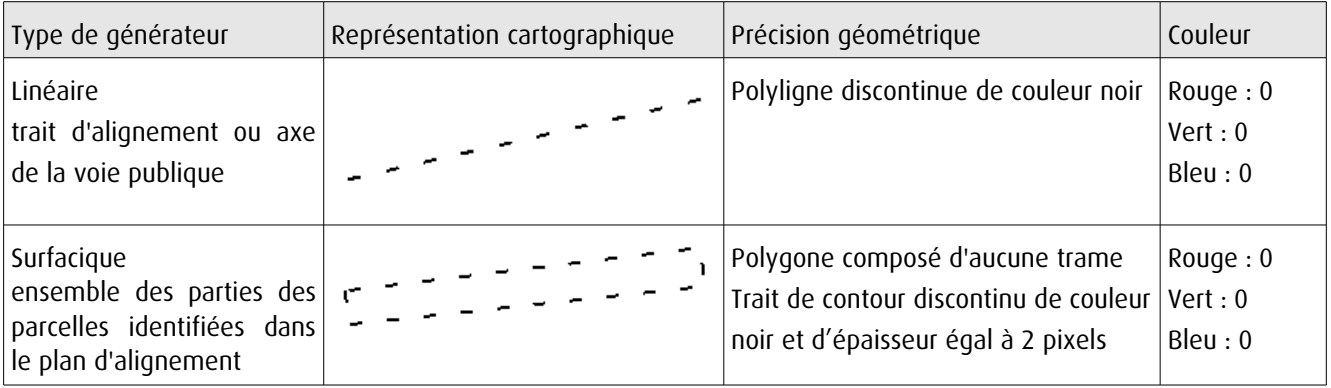

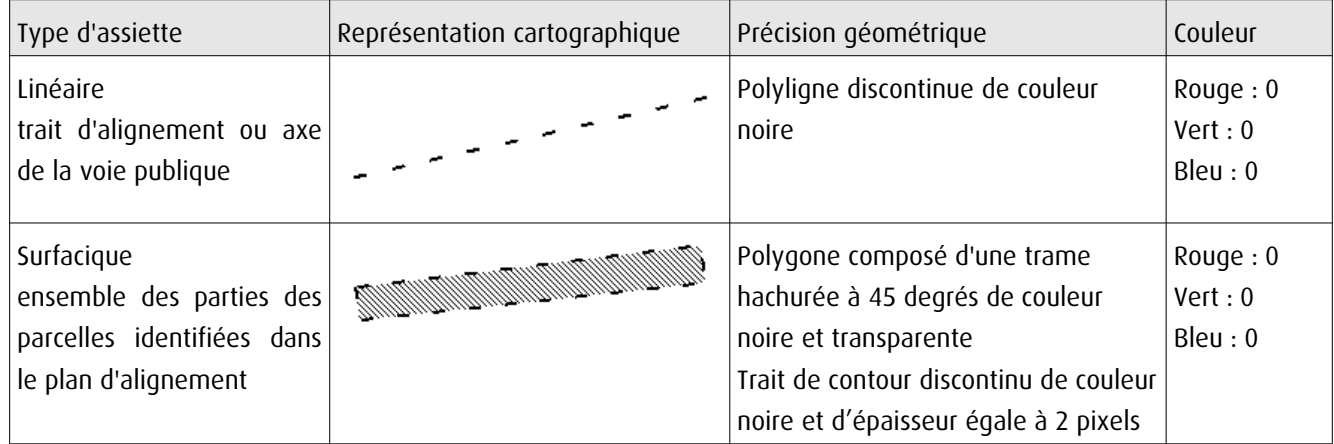

# 3.4 - Intégration dans GéoSup

Importer les fichiers MapInfo dans l'ordre suivant:

- les actes,
- les sup et les générateurs,
- les assiettes,
- les liens sup / communes.

Conformément aux consignes figurant aux chapitres 4, 5, 6, et 7 du document Import\_GeoSup.odt.

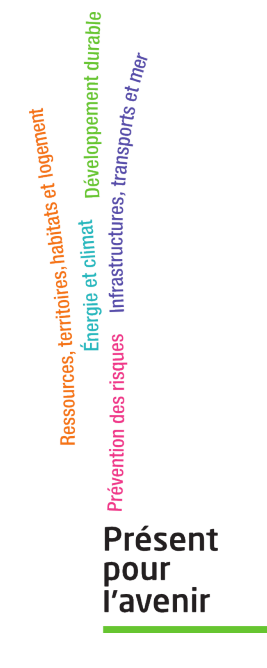

**Ministère de l'Écologie, du Développement durable, des Transports et du Logement** Direction générale de l'Aménagement, du Logement et de la Nature

> Arche Sud 92055 La Défense Cedex

# Commune de Villebéon Situation du plan d'alignement

SEINE MARNE **F DEPARTEMENT** 

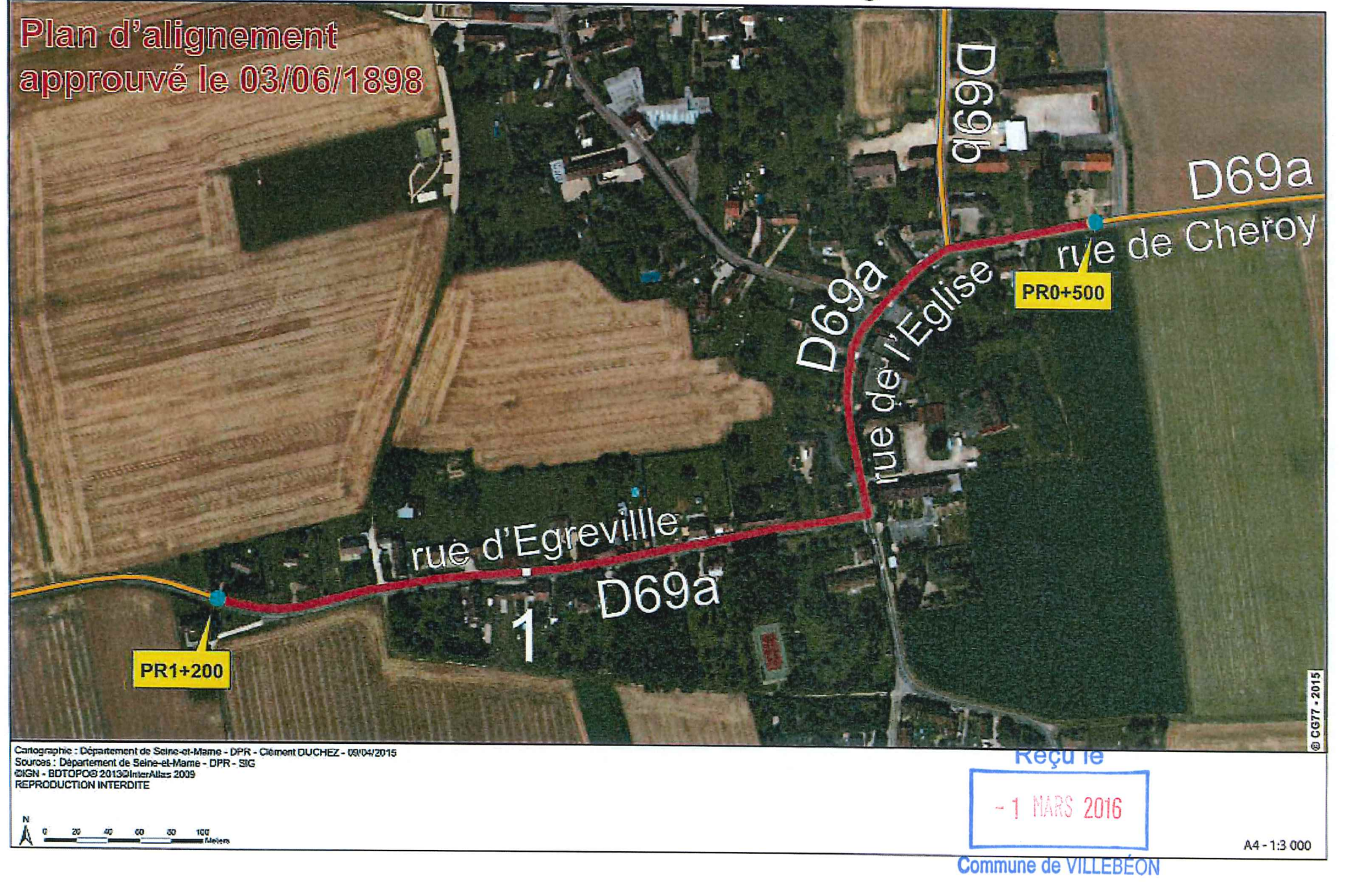

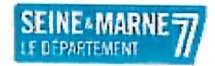

gewiddos ne Am EBE Commune de Villebéon - Passy Situation du plan d'alignement

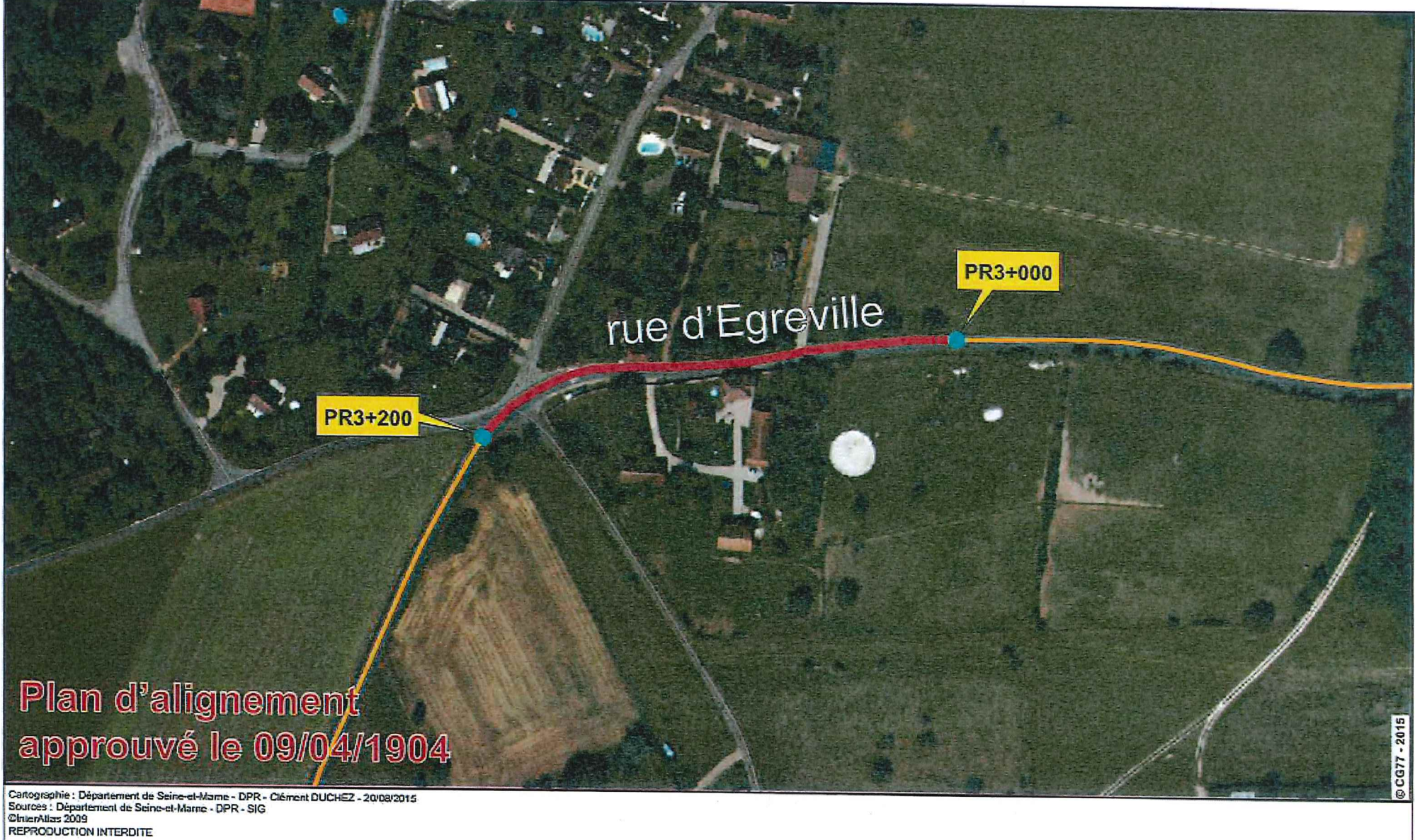

20 30 40 50